# **SIEMENS**

# **SIMATIC S7**

**Produktinformation Product Information Information produit Información sobre el producto Informazioni sul prodotto**

**A5E00202128**

# Stand 01/2003

# **S7-PDIAG V5.1 Upgrade**

SIMATIC®, SIMATIC HMI® und SIMATIC NET® sind eingetragene Marken der Siemens AG. Die übrigen Bezeichnungen können Marken sein, deren Benutzung durch Dritte für deren Zweck die Rechte der Inhaber verletzen können

SIMATIC®. SIMATIC HMI® et SIMATIC NET® sont des marques déposées de Siemens AG. Les autres désignations figurant dans cette information produit peuvent être des marques dont l'utilisation par des tiers pour leur compte lèserait les droits des propriétaires.

6ES7 840-0CC03-0YE4

SIMATIC®, SIMATIC HMI® and SIMATIC NET® are registered trademarks of Siemens AG. Third parties using for their own purposes any other names in this document which refer to trademarks might infringe upon the rights of the trademark owners.

SIMATIC®, SIMATIC HMI® y SIMATIC NET® son marcas registradas de Siemens AG. Los restantes nombres y designaciones pueden ser marcas registradas cuya utilización por terceros para sus propios fines pueden violar los derechos de los propietarios.

SIMATIC ®, SIMATIC HMI® e SIMATIC NET® sono marchi di prodotto della Siemens AG. Tutte le altre sigle qui riportate possono corrispondere a marchi, il cui utilizzo da parte di terzi a scopi propri può violare i diritti di proprietà.

Copyright © Siemens AG 1996-2003 ƒnderungen vorbehalten Subject to alteration Sous réserve de modifications Se reservan los derechos para la realización de cambios técnicos Ci riserviamo eventuali modifiche

Siemens Aktiengesellschaft

### *Copyright*

Copyright © Siemens AG 1996-2003 All Rights Reserved

Weitergabe sowie Vervielfältigung dieser Unterlage, Verwertung und Mitteilung ihres Inhalts ist nicht gestattet, soweit nicht ausdrücklich zugestanden. Zuwiderhandlungen verpflichten zu Schadensersatz. Alle Rechte vorbehalten, insbesondere für den Fall der Patenterteilung oder GM-Eintrag.

#### *Copyright*

Copyright © Siemens AG 1996-2003 All rights reserved.

The reproduction, transmission or use of this document or its contents is not permitted without express written authority. Offenders will be liable for damages. All rights, including rights created by patent grant or registration of a utility model or design, are reserved.

#### *Copyright*

Copyright © Siemens AG 1996-2003 Tous droits réservés

Toute communication ou reproduction de ce support d'information, toute exploitation ou communication de son contenu sont interdites, sauf autorisation expresse. Tout manquement à cette règle est illicite et expose son auteur au versement de dommages et intérêts. Tous nos droits sont réservés, notamment pour le cas de la délivrance d'un brevet ou celui de l'enregistrement d'un modèle d'utilité.

#### *Copyright*

Copyright © Siemens AG 1996-2003 Se reservan todos los derechos

La divulgación y reproducción de este documento, así como el aprovechamiento de su contenido, no están autorizados, a no ser que se obtenga el consentimiento expreso para ello. Los infractores quedan obligados a la indemnización por daños y perjuicios. Se reservan todos los derechos, en particular para el caso de concesión de patentes o de modelos de utilidad.

#### *Copyright*

Copyright © Siemens AG 1996-2003 Tutti i diritti riservati

La duplicazione e la cessione della presente documentazione sono vietate, come pure l'uso improprio del suo contenuto, se non dietro autorizzazione scritta. Le trasgressioni sono passibili di risarcimento dei danni. Tutti i diritti sono riservati, in particolare quelli relativi ai brevetti e ai marchi registrati.

Copyright © Siemens AG 1996-2003 Änderungen vorbehalten Subject to alteration Sous réserve de modifications Se reservan los derechos para la realización de cambios técnicos Ci riserviamo eventuali modifiche

Siemens Aktiengesellschaft A5E00202128-01

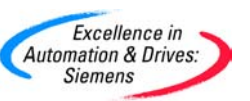

# **Autorisierung von S7-PDIAG V5.1 Upgrade**

Diese Produktinformation enthält wichtige Informationen zur Programmiersoftware **S7-PDIAG V5.1 Upgrade.** Diese Programmiersoftware ist einsetzbar für alle Anwender, die bereits S7-PDIAG V3.x, V4.x, oder V5.0 besitzen und auf den erweiterten Funktionsumfang von S7-PDIAG V5.1 hochrüsten wollen. Die Produktinformation ist Bestandteil des gelieferten Produkts 6ES7 840-0CC03-0YE4 und die darin enthaltenen Aussagen sind in Zweifelsfällen in der Verbindlichkeit anderen Aussagen übergeordnet.

Wir empfehlen, den Umstieg der Autorisierung von S7-PDIAG V3.x, V4.x oder V5.0 auf V5.1 vor der Installation von S7-PDIAG V5.1 durchzuführen. Voraussetzung für den Umstieg ist:

- Sie besitzen eine Einzel- oder Kopierlizenz von S7-PDIAG V3.x, V4.x oder V5.0, die Sie auf einer Autorisierungsdiskette oder auf Ihrem Rechner haben.
- Sie haben S7-PDIAG V5.1 Upgrade (Single License) erworben. Im Lieferumfang dieses Paketes ist eine Autorisierungsdiskette enthalten.

Verwenden Sie immer den Stand des Programms "AuthorsW", der auf der beiliegenden S7-PDIAG-CD mitgeliefert wird. Falls "AuthorsW" auf Ihrem Rechner noch nicht installiert ist (Start > Simatic > AuthorsW) oder in einer älteren Version vorliegt, führen Sie die Installation von der CD durch "Setup.exe" im Ordner Authors/Disk1. Für die Hochrüstung der Autorisierung folgen Sie nach Start von "AuthorsW" der Beschreibung in der Hilfe zum Menübefehl "Autorisierung > Hochrüsten".

#### **Vorsicht**

Ab STEP 7 V5.2 kann die Autorisierung auf allen lokalen Laufwerken installiert werden. Das Autorisierungswerkzeug verhindert die Installation von Autorisierungen auf unzulässigen Laufwerken, bzw. Medien wie z.B. RAM-Laufwerke, Disketten oder komprimierte Laufwerke (z.B. DBLSPACE). Wird die Festplatte eines Geräts mit Wechselrahmen als "Wechselmedium" angemeldet und nicht wie üblich als "Festplatte", wird sie wie eine CD behandelt, somit können keine Autorisierungen darauf installiert werden.

Bei komprimierten Laufwerken können Sie auf das zugehörige Hostlaufwerk installieren. Beachten Sie unbedingt die Hinweise in der Datei LIESMICH.WRI zu AuthorsW. Im Ordner "<Laufwerk, auf dem Autorisierung installiert ist>:\AX NF ZZ" sind verborgene Dateien enthalten. Diese Dateien und der Ordner dürfen nicht gelöscht, verschoben oder kopiert werden. Sie beinhalten Daten, die zur Autorisierung Ihrer Software benötigt werden!

Bei Nichtbeachtung besteht die Gefahr, dafl die Autorisierung unwiderruflich verloren geht.

*S7-PDIAG V5.1 Upgrade A5E00202128-01\_a 3* Folgen Sie bitte diesen Hinweisen, um eine fehlerfreie Autorisierung sicherzustellen:

- Die Autorisierungsdiskette darf nicht schreibgeschützt sein. Da die Autorisierungsdiskette ohne Schreibschutz betrieben wird, besteht die Gefahr, dafl ein Virenaustausch von Festplatten auf Diskette stattfindet. Sie sollten deshalb vor jeder Installation/Deinstallation einer Autorisierung Ihr PG / Ihren PC auf Virenfreiheit überprüfen.
- Wenn Sie ein Optimierungsprogramm verwenden, das die Möglichkeit anbietet, feste Blöcke zu verschieben, so dürfen Sie diese Option nur verwenden, wenn Sie vorher die Autorisierungen von der Festplatte auf die Autorisierungsdiskette zurückübertragen.
- Mit der Autorisierung entsteht auf dem Ziellaufwerk ein als "defekt" gekennzeichneter Cluster. Versuchen Sie nicht, diesen wiederherzustellen.
- Vergessen Sie nicht, vor dem Formatieren, Komprimieren oder Restaurieren Ihres Festplattenlaufwerks oder vor dem Installieren eines neuen Betriebssystems zuvor die Autorisierungen zu deinstallieren.
- Enthält ein Backup Ihrer Festplatte Kopien von Autorisierungen, besteht die Gefahr, daß beim Zurückschreiben der Backup-Daten auf die Festplatte die noch gültig installierten Autorisierungen überschrieben und dadurch zerstört werden. Wegen der Gefahr eines Autorisierungs-Verlustes durch Überschreiben eines autorisierten Systems mit einem Backup, wird dringend empfohlen, entweder vor dem Anlegen einer Sicherungs-Kopie alle Autorisierungen zu entfernen oder sie aus der Sicherung auszuschließen.
- Nutzung der Notautorisierung:

Bei Verlust der normalen Autorisierung haben Sie die Möglichkeit, eine sogenannte Notautorisierung, die Sie ebenfalls auf der mitgelieferten Autorisierungsdiskette finden, auf der Festplatte zu installieren. Hiermit wird es Ihnen ermöglicht, das entsprechende Software-Paket für weitere 14 Tage zu betreiben. Diese Zeitspanne kann dann für die Wiederbeschaffung/Reparatur der Vollautorisierung genutzt werden.

*S7-PDIAG V5.1 Upgrade 4 A5E00202128-01\_a*

# **Authorizing S7-PDIAG Upgrade V5.1**

This Product Information contains **important information about the programming software package S7-PDIAG Upgrade V5.1**. This programming software is for all users who already have S7-PDIAG V3.x, V4.x or V5.0 and who want to upgrade their software to include the extended functions of S7-PDIAG V5.1. The product information is part of the product supplied 6ES7 840-0CC03-0YE4 and the information in it should be considered more up-to-date if uncertainties arise.

We recommend executing the authorization upgrade for S7-PDIAG V3.x, V4.x or V5.0 to V5.1 before installing S7-PDIAG V5.1. Requirements for the upgrade are as follows:

- You have an individual license or a copy license for S7-PDIAG V3.x, V4.x or V5.0 which is either on an authorization diskette or on your computer.
- You have bought S7-PDIAG V5.1 Upgrade (Single License). An authorization disk is included in the contents of assignment of this package.

Always use the version of "AuthorsW" included in the S7-PDIAG -CD program supplied. If "AuthorsW" is not yet installed on your computer (Start > Simatic > AuthorsW) or if you have an earlier version, perform the installation from the CD via "Setup.exe" in the Authors/Disk1 folder.

After starting "AuthorsW", follow the description in the Help on the "Authorization > Upgrade" menu command to upgrade the authorization.

#### ---------------------------------------------------------------------------------------------------- **Caution**

The authorization can be installed on all local drives as of STEP 7 V5.2.

The authorization tool prevents the installation of unpermitted drives or media such as RAM drives, disks or compressed drives (e.g., DBLSPACE). If the hard disk of a device with removable rack is registered as "removable medium" and not as hard disk as usual it will be treated as a CD. Authorizations cannot be installed on it as a result. With compressed drives, you can install them on the corresponding host drive.

Read the notes in the README.WRI file to "AuthorsW".

Hidden files are stored in the folder "<Drive on which the authorization is installed>:\AX NF ZZ". These files and the folder must not be deleted, moved, or copied. They contain data required for the authorization of your software.

--------------------------------------------------------------------------------------------------------------------------

If you do not adhere to these guidelines, the authorization may be irretrievably lost.

*S7-PDIAG Upgrade V5.1 A5E00202128-01\_b* 5 Please follow these instructions to ensure an error-free authorization:

- The authorization disk must not be read-only. Because the authorization disk is to be used without write protection, there is a danger that a virus could be transferred from the hard disk to the disk. You should therefore run a virus check on your PC or programming device every time you install or remove an authorization.
- If you use an optimizer program which enables you to move fixed blocks of memory, only use this option once you have moved the authorizations from the hard disk back to the authorization disk.
- When you install an authorization, a cluster appears on the destination drive which is marked as "defective". Do not attempt to restore the defective cluster.
- Before you format, compress, or restore your hard disk drive or before installing a new operating system, you must remove any existing authorizations.
- If a back-up copy of your hard disk contains copies of authorizations, there is a danger that these copies may overwrite the valid installed authorizations when you restore your backup data to the hard disk, thereby destroying them.
- To prevent a valid authorization being overwritten by a back-up copy, you must remove all authorizations before you make a back-up copy or exclude the authorizations from the backup.
- Using the Emergency Authorization:

If you lose the regular authorization, you have the possibility of installing a so-called emergency authorization on your hard disk. This authorization is also on the authorization diskette supplied. The emergency authorization enables you to use the corresponding software package for another 14 days. You are then to use this time span to replace or repair the full authorization.

*S7-PDIAG Upgrade V5.1 6 A5E00202128-01\_b*

# **Autorisation pour S7-PDIAG Upgrade V5.1**

Cette information produit contient des **informations importantes sur le logiciel de programmation S7-PDIAG Upgrade V5.1, logiciel qui a été conçu pour tous les utilisateurs** possédant déjà S7-PDIAG V3.x, V4.x ou V5.0 et souhaitant installer la mise à jour pour disposer des fonctions améliorées de S7-PDIAG V 5.1. L'information produit fait partie du produit livré 6ES7 840-0CC03-0YE4 et, en cas de doute, c'est à elle que vous devez vous reporter.

Nous conseillons d'effectuer d'abord le changement d'autorisation de S7-PDIAG V3.x, V4.x ou V5.0 à V5.1 avant d'installer S7-PDIAG V5.1. Ce changement est possible à condition que :

- vous possÈdiez une licence unique ou une licence de copie pour S7-PDIAG V3.x, V4.x ou V5.0 sur disquette ou sur votre ordinateur,
- Vous vous êtes procuré S7-PDIAG V5.1 Upgrade (Single License). La livraison de ce logiciel comprend une disquette d'autorisation.

Utilisez toujours la version du programme "AuthorsW" qui figure sur le CD S7-PDIAG livré. Si "AuthorsW" n'est pas encore installé sur votre ordinateur (Démarrer > Simatic > AuthorsW) ou si la version qui y figure est ancienne, procédez à l'installation à partir du CD via le fichier "Setup.exe" dans le dossier Authors/Disk1.

Pour la mise à jour de l'autorisation, suivez après le démarrage d'"AuthorsW" la description de la procédure dans l'aide sur la commande de menu "Autorisation > Mise à jour".

\_\_\_\_\_\_\_\_\_\_\_\_\_\_\_\_\_\_\_\_\_\_\_\_\_\_\_\_\_\_\_\_\_\_\_\_\_\_\_\_\_\_\_\_\_\_\_\_\_\_\_\_\_\_\_\_\_\_\_\_\_\_\_\_\_\_\_\_\_\_\_\_\_\_\_

#### **Attention**

A partir de STEP 7 V5.2, l'autorisation peut être installée sur des lecteurs locaux.

L'outil d'autorisation évite l'installation d'autorisations sur tous les lecteurs non autorisés ou des supports tels que les lecteurs RAM, des disquettes ou des lecteurs comprimés (par ex. DBLSPACE). Si le disque dur d'un appareil avec rack amovible est enregistré comme "support amovible" et non comme habituellement comme "Disque dur", il est traité de la même manière qu'un CD et aucune autorisation ne peut donc y être installée.

Pour des lecteurs comprimés, vous pouvez procéder à l'installation sur le lecteur hôte correspondant.

Il faut absolument tenir compte des indications données dans le fichier LISEZMOI.WRI de "AuthorsW".

Le dossier "<Lecteur sur lequel l'autorisation est installée >:\AX NF ZZ » contient des fichiers cachés. Il ne faut pas effacer ni déplacer ou copier ces fichiers et ce dossier qui contiennent des données indispensables à l'autorisation de votre logiciel.

Si vous ne tenez pas compte de ces remarques, vous courez le risque de perdre l'autorisation irrémédiablement.  $\mathcal{L}_\mathcal{L} = \mathcal{L}_\mathcal{L} = \mathcal{L}_\mathcal{L}$ 

*S7-PDIAG Upgrade V5.1 A5E00202128-01\_c 7* Suivez les indications pour une installation de l'autorisation sans erreur. :

- La disquette d'autorisation ne doit pas être protégée en écriture. Par conséquent, elle risque d'être contaminée par un virus provenant des disques durs. Il convient donc de vérifier, avant toute installation ou désinstallation d'une autorisation, que votre PG ou PC ne contient aucun virus.
- Si vous vous servez d'un programme d'optimisation permettant de déplacer des blocs fixes, n'utilisez cette option qu'après avoir d'abord retransféré les autorisations du disque dur sur la disquette d'autorisation.
- La procédure d'autorisation entraîne la création sur le lecteur cible d'un secteur marqué comme défectueux. N'essayez pas de le restaurer.
- N'oubliez pas de dÈsinstaller les autorisations avant de formater, comprimer ou restaurer votre disque dur ou avant d'installer un nouveau système d'exploitation.
- Si une copie de sauvegarde de votre disque dur contient des copies d'autorisations, il peut arriver que, lors de la recopie des données de sauvegarde sur le disque dur, les autorisations installées encore valables soient écrasées et donc détruites.
- Afin d'éviter la perte d'autorisations due à l'écrasement d'un système autorisé par une copie de sauvegarde, nous vous recommandons instamment soit de retirer toutes les autorisations avant de créer une copie de sauvegarde, soit d'exclure les autorisations de la copie de sauvegarde.
- Utilisation de l'autorisation de secours :
	- En cas de perte de l'autorisation temporaire, vous avez la possibilité d'installer sur votre disque dur une autorisation de secours que vous trouverez Ègalement sur la disquette d'autorisation livrée. Elle vous permettra d'utiliser le logiciel correspondant pendant 14 jours supplémentaires pendant lesquels vous pouvez remplacer ou réparer l'autorisation normale.

*S7-PDIAG Upgrade V5.1 8 A5E00202128-01\_c*

#### **Autorización de S7-PDIAG Upgrade V5.1**

La presente información de producto contiene informaciones importantes sobre el software de programación S7-PDIAG Upgrade V5.1. Este software de programación está destinado a todos los usuarios que ya poseen el software S7-PDIAG V3.x, V4.x o V5.0 y que desean actualizar su software a la funcionalidad de S7-PDIAG V5.1. La información de producto forma parte del producto suministrado con la referencia 6ES7 840-0CC03-0YE4. En caso de ambigüedades, su contenido es más vinculante que lo expresado en otros manuales y catálogos.

Recomendamos realizar el upgrade de la autorización de S7-PDIAG V3.x, V4.x o V5.0 a V5.1 antes de proceder a instalar S7-PDIAG V5.1. Para poder actualizar la autorización se deben cumplir las siguientes condiciones:

- Poseer una licencia única o una licencia de copia de S7-PDIAG V3.x, V4.x o V5.0, en disquete de autorización o en el ordenador.
- Ud. ha adquirido S7-PDIAG V5.1 Upgrade (Single License). El paquete suministrado incluye un disquete de autorización.

Utilice el programa"AuthorsW" siempre en la versión que acompaña al CD de S7-PDIAG que le ha sido entregado. Si todavía no tiene instalado el programa "AuthorsW" en su ordenador (Inicio > Simatic > AuthorsW) o dispone de una versión anterior, instálelo desde el CD haciendo doble clic en el archivo "Setup.exe" que se encuentra en la carpeta Authors/Disk1.

Una vez iniciado "AuthorsW" puede proceder a actualizar la autorización. Para ello siga las instrucciones que figuran en la ayuda contextual del comando "Autorización > Actualizar".

#### **Precaución**

A partir de STEP 7 V5.2 es posible instalar la autorización en todas las unidades locales. La herramienta de autorización impide que se instalen autorizaciones en unidades de disco no válidas, es decir, en soportes como p. ej., unidades RAM, disquetes o unidades comprimidas (p. ej. DBLSPACE). Cuando se da de alta el disco duro de un equipo con rack removible como "soporte removible" en lugar de como "disco duro" como es habitual, el disco será considerado un CD, de manera que las autorizaciones no se podrán instalar en él. En caso de utilizar unidades comprimidas, las autorizaciones pueden ser instaladas en la unidad host correspondiente

Es absolutamente importante respetar las indicaciones que figuran en el archivo LEAME.WRI "AuthorsW".

La carpeta "<unidad en la que reside la autorización>:\AX NF ZZ" incluye archivos ocultos. Tanto la carpeta como dichos archivos no deberán borrarse, moverse ni copiarse, ya que incluyen datos necesarios para autorizar el software.

En caso de incumplimiento existe peligro de pérdida irrecuperable de la autorización.

*S7-PDIAG Upgrade V5.1 A5E00202128-01\_d 9* Siga las indicaciones siguientes para garantizar una instalación correcta de la autorización correcta:

- El disquete de autorización no deberá tener activada la protección contra escritura. Con ello hay riesgo de contagio de virus de los discos duros al disquete. Por este motivo, antes de cada instalación/desinstalación de una autorización es necesario verificar la ausencia de virus en el PG/PC.
- Si se utilizan programas de optimización de espacio en disco que ofrezcan la posibilidad de mover bloques fijos, antes de utilizar esta opción es obligatorio transferir de nuevo las autorizaciones al disquete de autorización desde el disco duro.
- La autorización crea en la unidad de destino un cluster marcado como "defectuoso". No intentar eliminar dicho "defecto" con los medios habituales.
- En el caso de que se desee formatear, comprimir o restaurar la unidad de disco duro o antes de instalar un nuevo sistema operativo, no olvidar desinstalar previamente las autorizaciones.
- Si una copia de seguridad del contenido del disco duro incluye copias de autorizaciones, existe el peligro que al reescribir los datos de la copia de seguridad en el disco duro se sobreescriban autorizaciones válidas instaladas, con lo que se destruyen.
- Debido al peligro de pérdida de autorizaciones por sobreescritura del sistema autorizado con una copia de seguridad, se recomienda encarecidamente desinstalar todas las autorizaciones antes de efectuar la copia de seguridad o excluir la salvaguarda de las autorizaciones en la copia de seguridad.
- Uso de la autorización de emergencia: En caso de pérdida de la autorización normal, existe la posibilidad de instalar una autorización de emergencia en el disco duro. Esta autorización se encuentra en el disquete de autorización suministrado. De este modo podrá utilizar el paquete de software correspondiente durante 14 días. Este espacio de tiempo puede aprovecharse para volver a adquirir o reparar la autorización completa.

*S7-PDIAG Upgrade V5.1 10 A5E00202128-01\_d*

# **Autorizzazione di S7-PDIAG Upgrade V5.1**

Queste informazioni sul prodotto contengono **informazioni importanti sul software di programmazione S7-PDIAG Upgrade V5.1**. Tale software Ë previsto per tutti gli utenti che possiedono già S7-PDIAG V3.x, V4.x o V5.0 e che vogliono beneficiare della gamma di funzioni avanzate di S7-PDIAG V5.1. Le presenti informazioni fanno parte del prodotto 6ES7 840-0CC03-0YE4 fornito e, nei casi dubbi, le affermazioni ivi contenute sono da considerarsi prioritarie rispetto ad ogni altra affermazione.

Si consiglia di effettuare il cambio di autorizzazione di S7-PDIAG dalla versione V3.x, V4.x o V5.0 alla V5.1 prima di installare S7-PDIAG V5.1. Le condizioni per il passaggio da una versione all'altra sono:

- una licenza singola o di copiatura di S7-PDIAG V3.x, V4.x o V5.0 sul dischetto di autorizzazione o sul processore;
- l'upgrade di S7-PDIAG V5.1 (Single License). Il pacchetto in dotazione con la fornitura contiene un dischetto di autorizzazione.

Utilizzare sempre la versione del programma "AuthorsW" contenuta nel CD di S7-PDIAG in dotazione con la fornitura. Se non è stato ancora installato "AuthorsW" (Start > Simatic > AuthorsW) o si Ë in possesso di una versione meno recente, eseguire l'installazione dal CD mediante "Setup.exe" che si trova nella cartella Authors/Disk1.

Per l'upgrade dell'autorizzazione, dopo aver avviato "AuthorsW", leggere le istruzioni nella Guida contestuale del menu "Autorizzazione > Upgrade".

-----------------------------------------------------------------------------------------------------------------

#### **Attenzione**

A partire da STEP 7 V5.2 Ë possibile installare l'autorizzazione in uno dei drive locali.. Il tool di autorizzazione impedisce l'installazione dell'autorizzazione in drive non autorizzati o p. es. in unità RAM, dischetti o drive compressi (p. es. DBLSPACE). Se il disco rigido di un dispositivo con rack rimuovibile viene registrato come "supporto rimuovibile" e non come "disco rigido, esso viene considerato alla stregua di un CD in cui non è possibile installare autorizzazioni.

Si tenga assolutamente conto delle avvertenze presenti nel file LEGGIMI.WRI di "AuthorsW". Nella cartella "<Drive dove è installata l'autorizzazione>:\AX NF ZZ" sono contenuti file nascosti. Sia i file che la cartella non devono essere cancellati, spostati o copiati. Essi contengono, infatti, dei dati indispensabili per la autorizzazione del proprio software! In caso di inosservanza di quanto detto sopra, vi Ë il rischio che l'autorizzazione vada irrimediabilmente persa.

*S7-PDIAG Upgrade V5.1 A5E00202128-01\_e 11*

Attenersi alle seguenti istruzioni per garantire un'installazione corretta dell'autorizzazione.

- Il dischetto di autorizzazione non deve essere protetto in scrittura. Poiché il dischetto di autorizzazione viene gestito senza protezione in scrittura, vi è il rischio che avvenga uno scambio di virus dal disco rigido al dischetto. Bisognerebbe, quindi, controllare che il PG /PC dell'utente sia esente da virus, prima di ogni installazione/disinstallazione di una autorizzazione.
- Se l'utente utilizza un programma di ottimizzazione che offre la possibilità di spostare blocchi interi, tale opzione può essere utilizzata solo se si sono precedentemente ritrasferite le autorizzazioni dal disco rigido al dischetto di autorizzazione.
- Con l'autorizzazione compare sul drive di destinazione un cluster identificato come "difettato". Non si deve cercare di ripristinare tale cluster.
- Prima di una operazione di formattazione, compressione, ripristino del proprio drive del disco rigido o dell'installazione di un nuovo sistema operativo, non si dimentichi di disinstallare le autorizzazioni installate ancora valide.
- Se un backup del disco rigido contiene copie di autorizzazioni, sussiste il rischio che vengano sovrascritte e distrutte le autorizzazioni installate ancora valide nella riscrittura sul disco rigido dei dati di backup.
- Dato il pericolo della perdita dell'autorizzazione nella sovrascrittura con un backup di un sistema autorizzato, è estremamente opportuno rimuovere tutte le autorizzazioni prima di creare una copia di backup, oppure di escludere le autorizzazioni dal backup.
- Utilizzo dell'autorizzazione provvisoria:

In caso di perdita dell'autorizzazione standard, esiste la possibilità di installare sul disco rigido un'autorizzazione provvisoria, anch'essa contenuta nel dischetto di autorizzazione in dotazione con la fornitura. Questa versione consente di continuare ad utilizzare il relativo software per altri 14 giorni, arco di tempo in cui è possibile procurarsi nuovamente o riparare l'autorizzazione integrale.

*S7-PDIAG Upgrade V5.1 12 A5E00202128-01\_e*